# LoCCaM- pikaohje

## Ohjelman asennus.

Ohjelma ladataan osoitteesta www.loccam.com/lataa/loccam.apk.

Salli matkapuhelimestasi asennukset tuntemattomista lähteistä, muuten sovellusta ei pysty asentamaan.

Loccam- sovellukseen kirjaudutaan käyttäjälle avatuilla tunnuksilla.

#### Laitteen lisääminen ohjelmaan.

Kirjauduttuasi ohjelmaan, laitteen lisääminen tapahtuu päänäytön oikeasta yläreunasta löytyvästä valikosta ( kolme pistettä ), aloita uusi valinnalla.

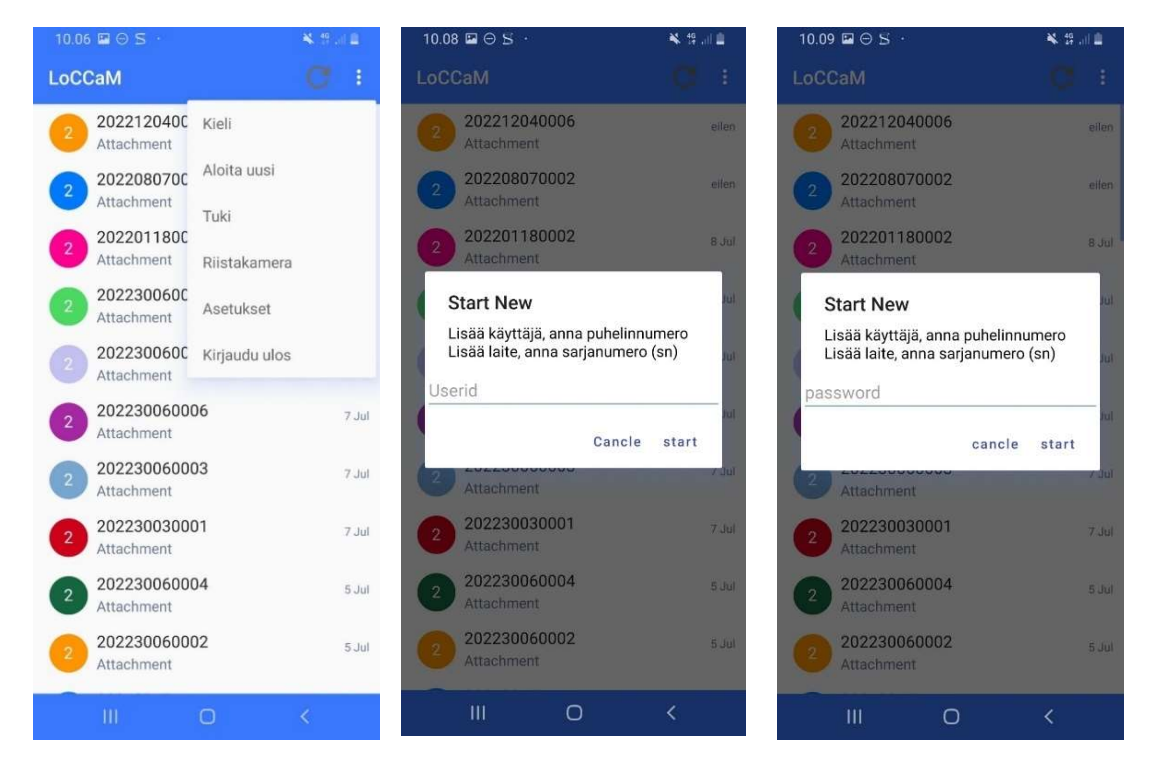

Laitteen myyntipakkauksesta löydät tunnukset laitteen lisäämiseksi.

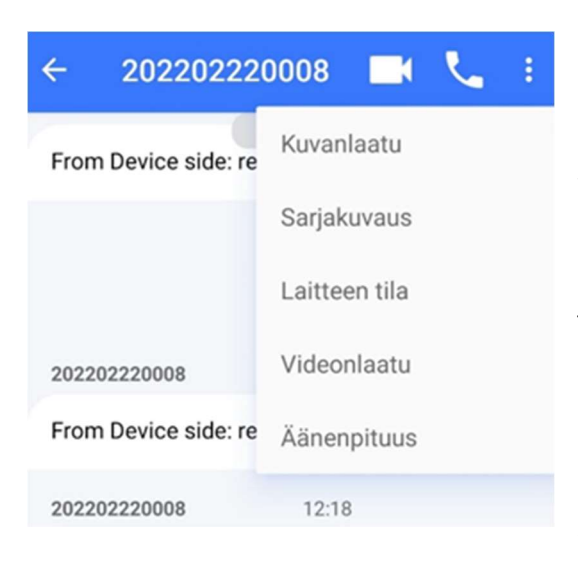

Laitetta lisätessä ohjelma kysyy laitteensarjanumeroa, siihen syötetään myyntipakkauksesta löytyvä sn numero. Seuraavaksi syötä laitteen salasana.

Tässä vaiheessa on hyvä kysyä esim laitteen tila, jolloin laitteen ja käyttäjän välillä syntyy keskustelu. Jos mitään käskyä ei laitteelle lähetetä ja poistutaan laitenäkymästä, poistuu myös laite listalta, jolloin laite on seuraavalla kerralla lisättävä uudestaan. Lähettämällä mikä tahansa käsky niin tämän jälkeen laite lisätään listaan.

Laitenäkymän oikean yläreunan valikosta voit säätää laitteesi kuva, ääni ja videonlaadut.

Käytännön kokemus on osoittanut, kun koira on metsässä ja aletaan tilaamaan kuvaa ja videota niin kannattaa mieluiten lähteä pyytämään ensin pienempää kuvaa ja videota ja riippuen kentistä kasvattaa sen jälkeen vasta laatuja suuremmiksi. Laitteen ollessa huonoissa kentissä kuvien ja videoiden lähetysaika on huomattavasti pitempi.

Toista loccam käyttäjää lisätessä puhelinnumero kohtaan lisätään toisen käyttäjän puhelinnumero, maatunnuksen kanssa ja ilman edessä olevaa + merkkiä. Esim 358505907788.

## Laitteen ohjaaminen

Valitsemalla lisätyn laitteen etusivulta, päästään laitteen ohjaussivulle. Oikean yläreunan valikosta ( kolme pistettä ) voidaan säätää halutut kuvan, äänen ja videon laadut. Käskyjen lähetysvalikko avautuu klikkaamaalla vasemman alareunan "liittimen" kuvaa. Käskys lähetetään laitteelle klikkaamalla haluttua ikonia.

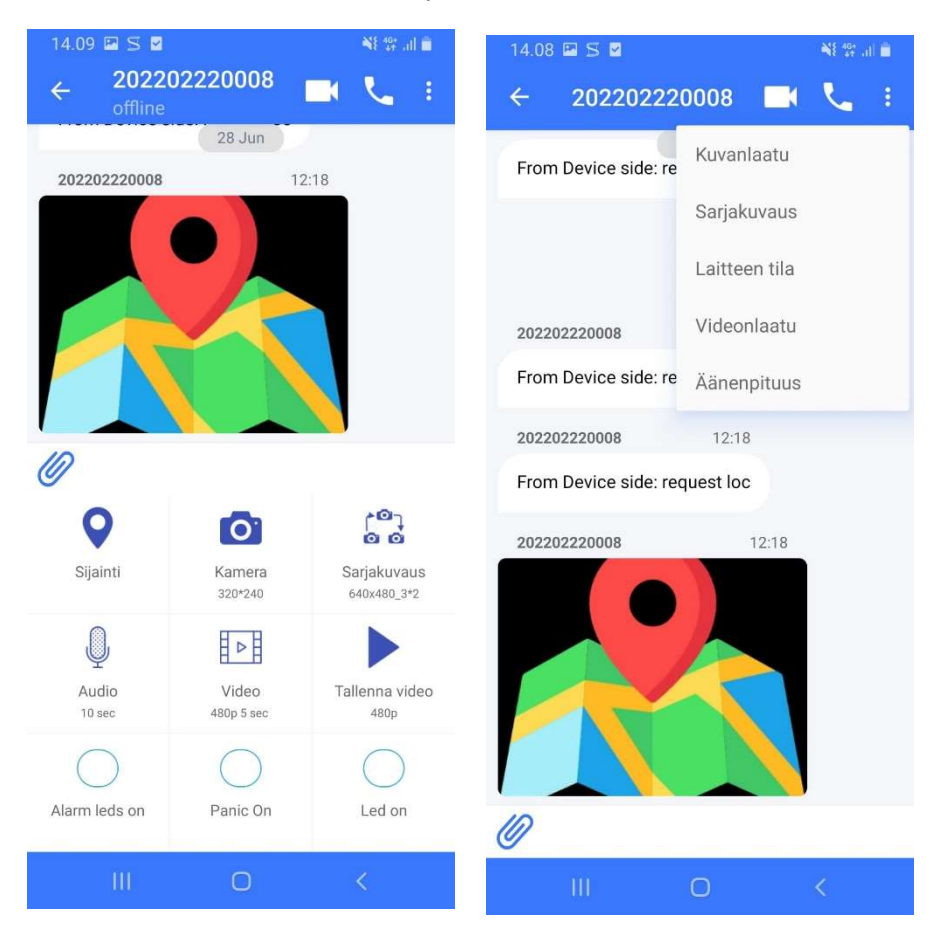

### Laitteenohjaus tekstiviesteillä

Lähettämällä seuraavat tekstiviestit pantaan, voidaan laitetta ohjata myös tekstiviestein. Pannan puhelinnumero löytyy myyntipakkauksen tarrasta kohdata pn.

### Reboot

Lähettämällä reboot komennon laite voidaan uudelleen käynnistää etänä.

### Saldo

Lähettämällä Saldo komennon saadaan tietoon sim kortin voimassaolo aika sekä jäljellä oleva saldo. Toimii vain telian kortilla

### Loc

Lähettämällä loc komennon saadaan pannasta pyydettyä tekstiviestillä paikkatieto.

Lisää ohjeita löydät osoitteesta www.loccam.com/tuki sivustalta